## **Cisco Crosswork Optimization Engine 4.1.x Release Notes**

**First Published:** 2023-01-30

**Last Modified:** 2023-01-30

## **Cisco Crosswork Optimization Engine 4.1.x Release Notes**

This document provides information about Cisco Crosswork Optimization Engine, including product overview, new features and functionality, compatibility information, and known issues and limitations.

## **Change History**

The following table lists available patches and describes information that has been added or changed since the initial Cisco Crosswork Optimization Optimization 4.1 release of this document.

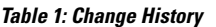

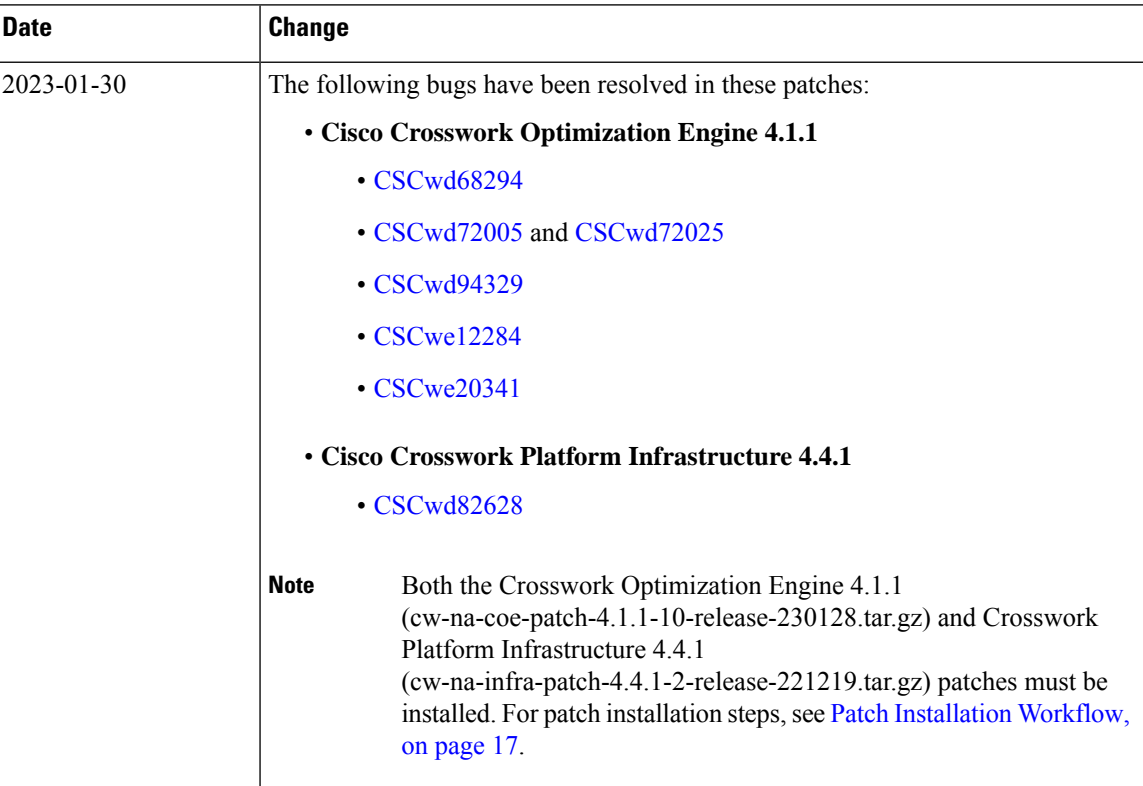

## **Overview of Cisco Crosswork Optimization Engine**

Network operators are facing challenges to support the exponential growth of network traffic while addressing the pressure to efficiently run network operations. They need a toolset to help automate bandwidth optimization and efficiently steer traffic with little operator intervention. Cisco Crosswork Optimization Engine fulfills this need by providing real-time network optimization capabilities that allow operators to effectively maximize network utility as well as increase service velocity.

Looking at the following figure, Cisco Crosswork Optimization Engine is built to fulfill the need for a closed-loop optimization loop as described under "Near Real-Time Feedback Loop". Through Cisco Crosswork Optimization Engine, the operator is able to define the optimization intent, implement the intent, and continuously monitor, track, and react to maintain the original intent.

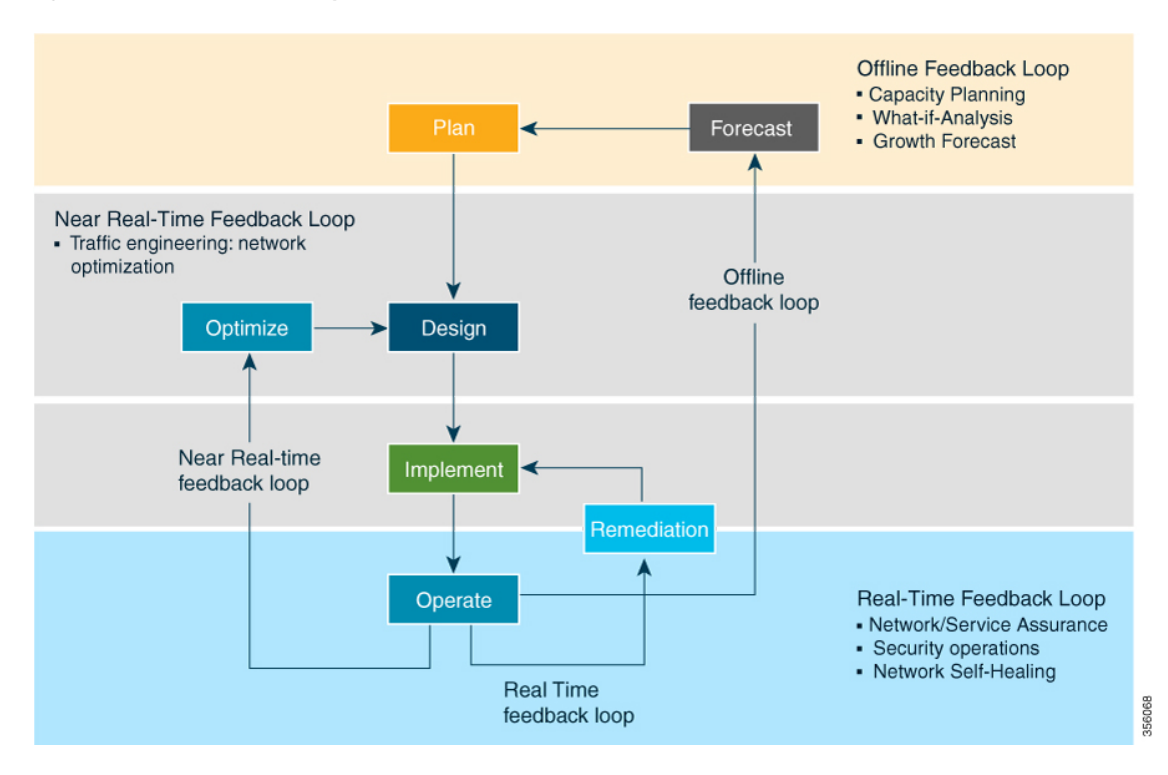

#### **Figure 1: Network Resolution Lifecycle**

### **Real-time Visibility**

To run their network effectively, end-to-end visibility is important to any network operator. Cisco Crosswork Optimization Engine not only provides this visibility, but also the ability to visualize the network across different layers (optical to IP) and the relationship between each layer. Cisco Crosswork Optimization Engine leverages IETF-standard BGP-LS protocol to discover IP network automatically, including the following features:

- Real-time visibility: Provides the network operator with a true representation of the actual topology
- Hierarchical topology view: Enables operators to define the different levels of granularity in the topology visualization

#### **Simplified SR-TE Policy and RSVP-TE Tunnel Lifecycle Management**

Cisco Crosswork Optimization Engine also provides an easy to use UI and API to manage and monitor the TE tunnel lifecycle. The UI and API enables the network operator to perform the following tasks:

- Visualize SR-TE (SR-MPLS and SRv6) policies and RSVP-TE tunnels.
- Create, modify, and remove SR-MPLS policies and RSVP-TE tunnels using an intuitive workflow
- Continuously track SR-MPLS policies and RSVP-TE tunnels and use dynamic path computations to maintain SLA objectives
- Preview an SR-MPLS policy or RSVP-TE tunnel before deploying it to the network

#### **Extensibility through Feature Packs**

Crosswork Optimization Engine feature packs provide congestion mitigation and closed loop bandwidth optimization. A user defines the bandwidth optimization intent and the tools implement the intent, and continuously monitor, track, and react to maintain the original intent. A user can also define network congestion thresholds and configure whether to have the tool automatically remediate congestion or provide mitigation suggestions the operator can choose to act upon.

Due to licensing or the configuration of the role associated with your user account, you may not be able to access all of the features and functions. For licensing and ordering information, work with your Cisco Partner or Cisco Sales representative to review options described in the "Cisco Crosswork Optimization Engine Ordering Guide".

## **What's New in Release 4.1.0**

Thissection lists new features and changes delivered in Cisco Crosswork Optimization Engine 4.1.Forsystem requirements information, see the Cisco Crosswork [Infrastructure](https://www.cisco.com/c/en/us/td/docs/cloud-systems-management/crosswork-infrastructure/4-4/InstallGuide/b_cisco_crosswork_platform_4_4_and_applications_install_guide.html) and Application Installation Guide.

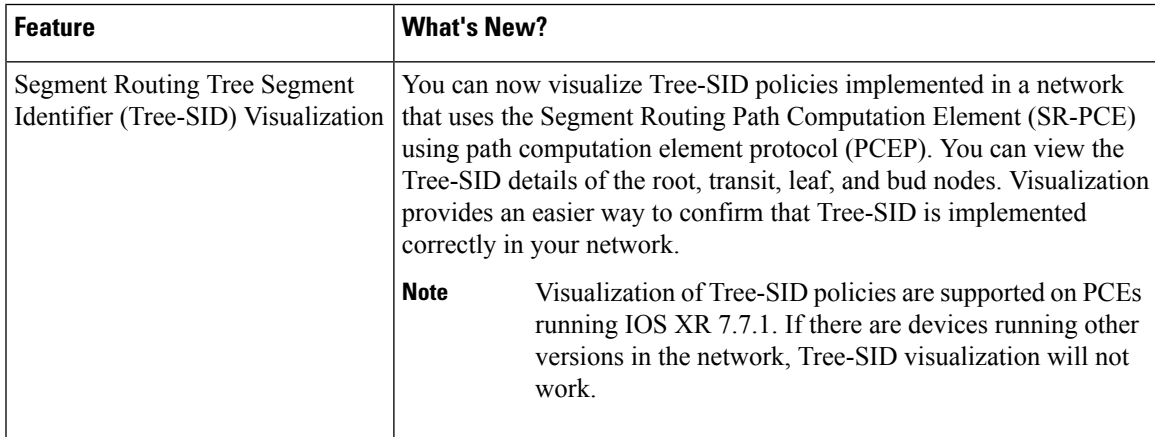

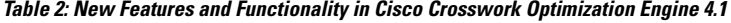

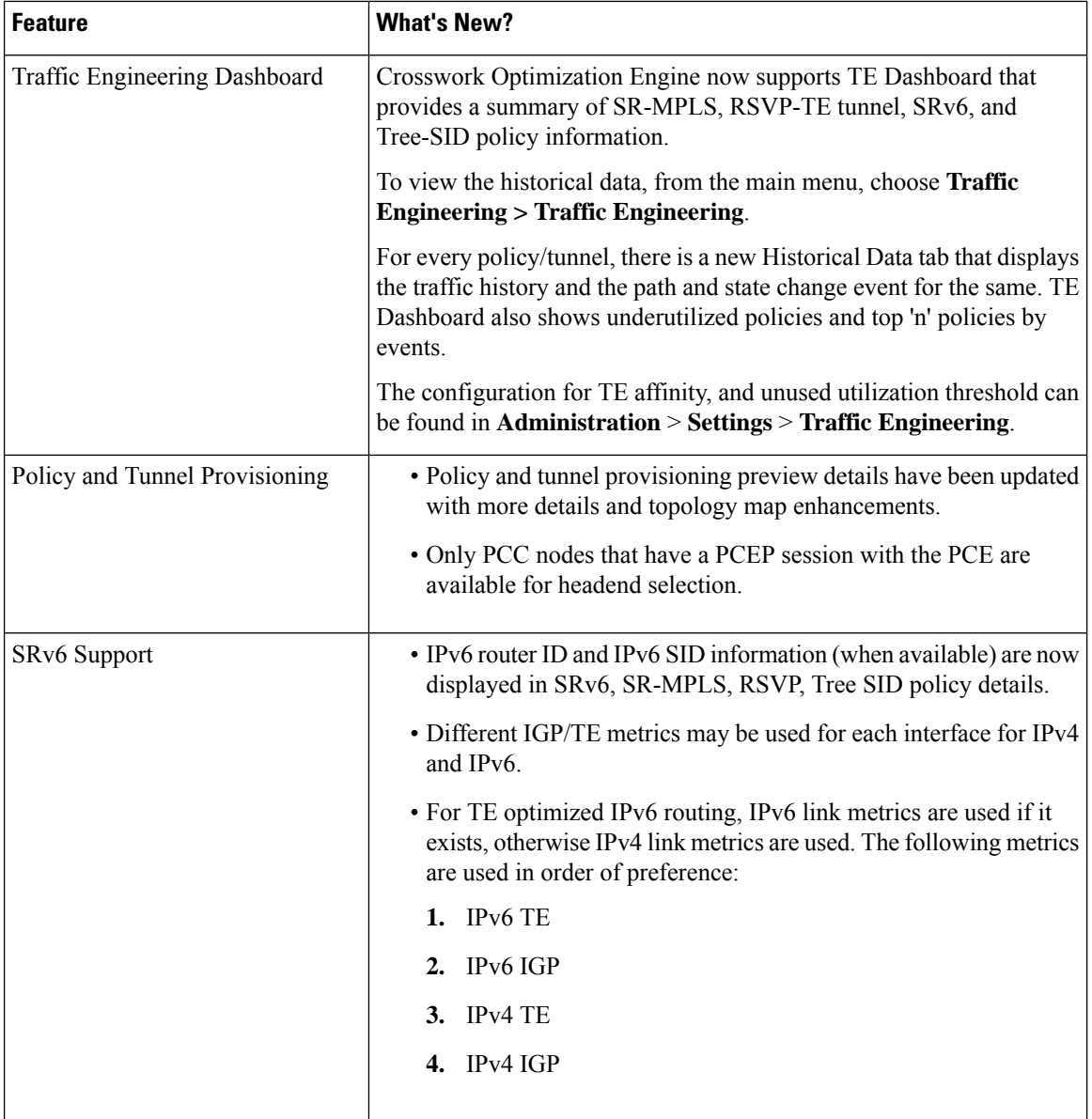

Г

I

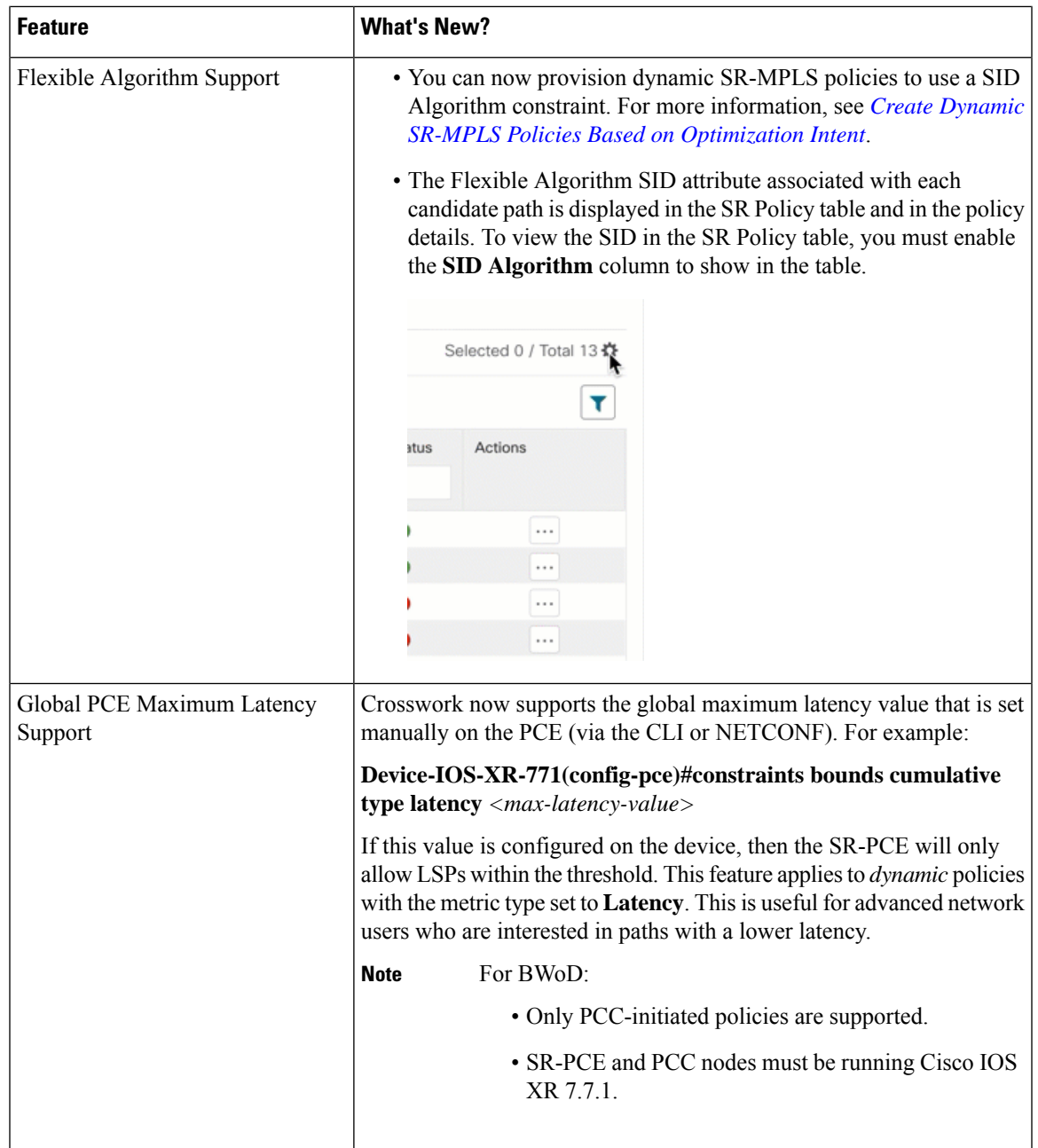

 $\blacksquare$ 

I

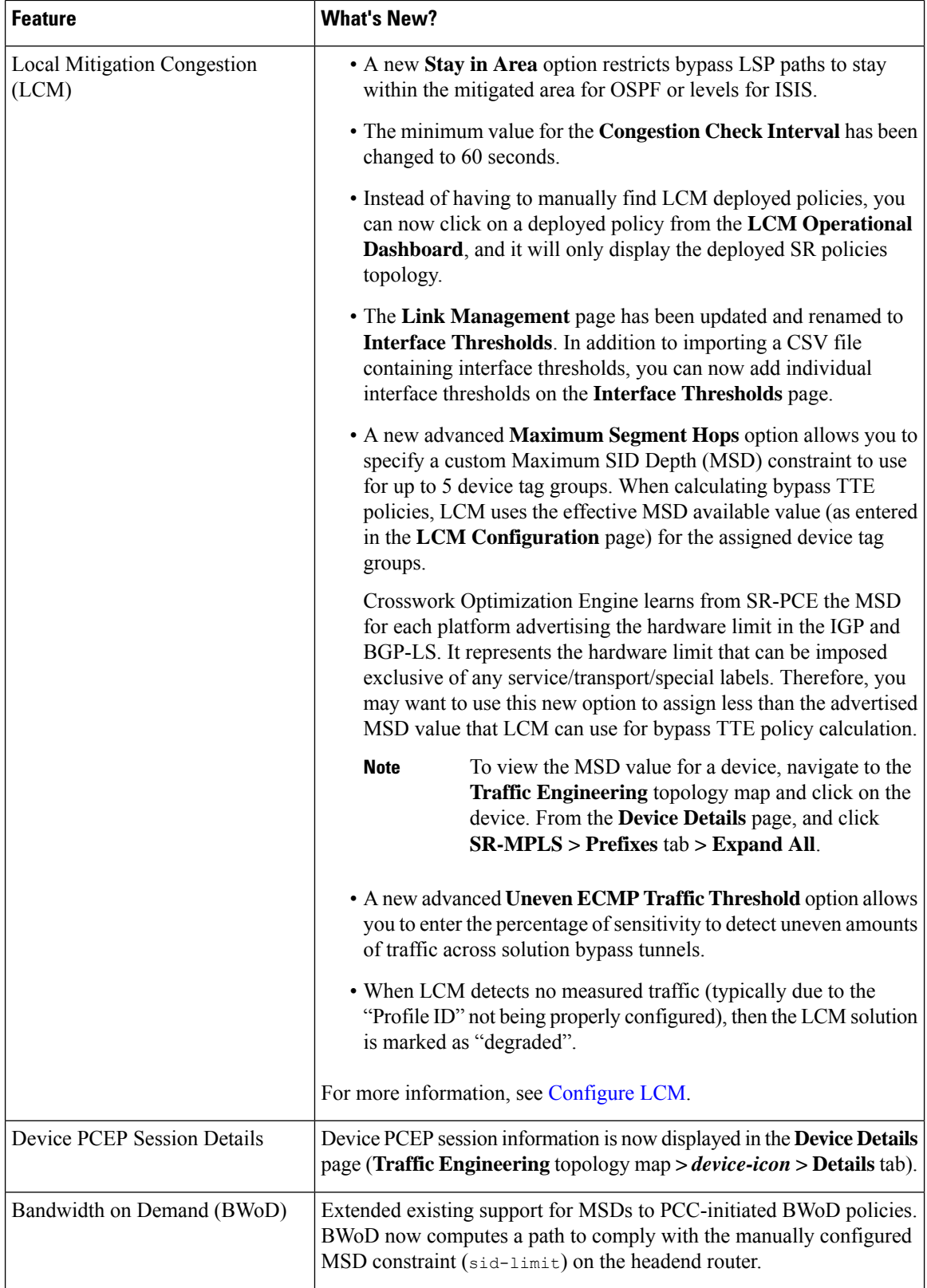

I

ı

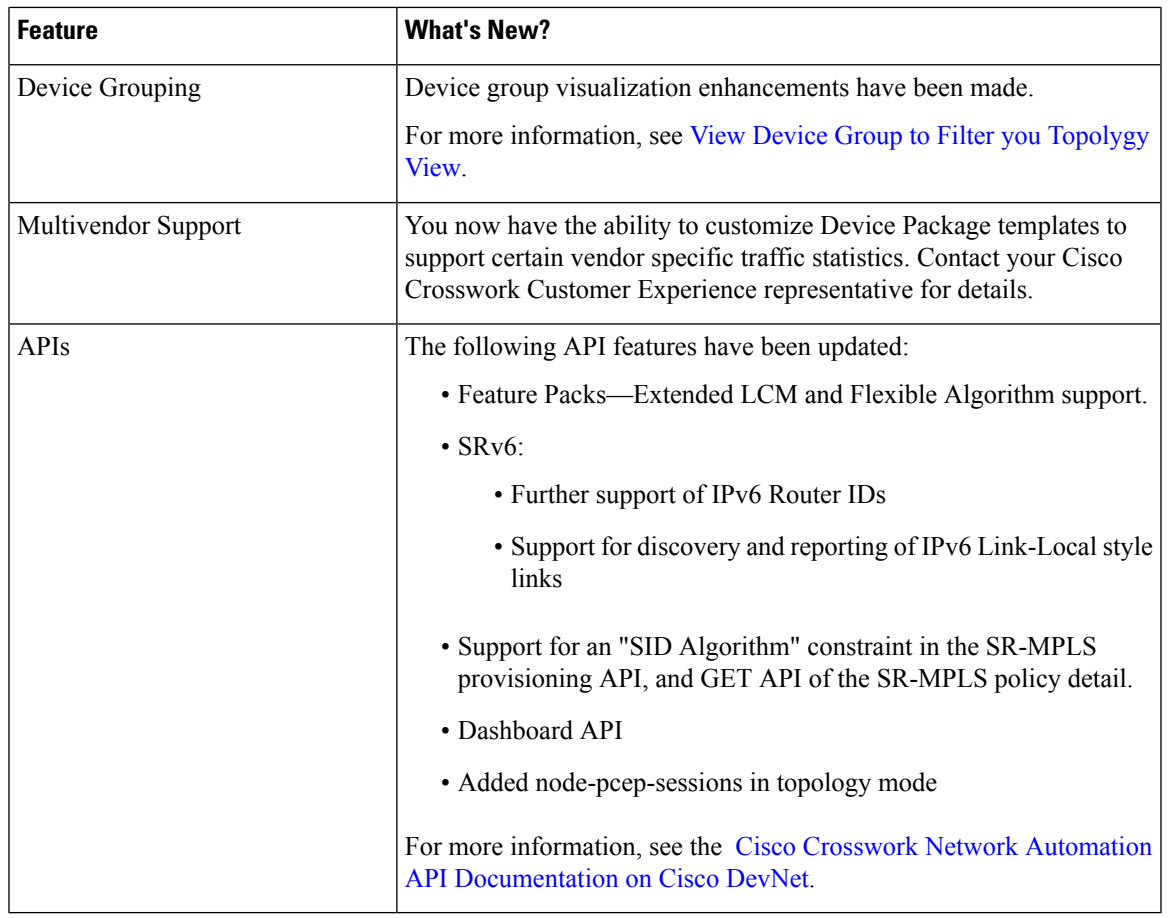

## **Compatibility Information**

The following table details Crosswork Optimization support for IOS Versions, SR-PCE, and Cisco devices. A later table indicates compatibility with Cisco Crosswork applications, NSO Function Packs, and browsers.

## **Cisco IOS Support**

SR-PCE Cisco IOS-XR version 7.7.1 has been validated to work with Crosswork Optimization Engine 4.1 features. Other listed PCC versions are supported, but may not support all Crosswork Optimization Engine features because of PCC version limitations.

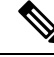

Software Maintenance Updates (SMUs) are required for both PCC/Headend and SR-PCE versions indicated in the table. To download the Cisco IOS XR versions and updates, see the IOS XR Software [Maintenance](https://www.cisco.com/c/en/us/support/docs/ios-nx-os-software/ios-xr-software/116332-maintain-ios-xr-smu-00.html#anc23) [Updates](https://www.cisco.com/c/en/us/support/docs/ios-nx-os-software/ios-xr-software/116332-maintain-ios-xr-smu-00.html#anc23) (SMUs) document. The correct SMUs to download will have "Optima" or the bug ID appended to the filename.For example: **asr9k-x64-6.6.3.Optima.tar** or **xrv9k-7.3.1.CSCvy63506.tar**. **Note**

| <b>Cisco</b><br>$ 0S XR$ or<br>XE<br><b>Version</b> | <b>Cisco</b><br><b>ASR 9000</b><br>$(32-bit)$ | <b>Cisco</b><br><b>ASR 9901</b><br>$(64-bit)$ | <b>Cisco</b><br><b>XRv</b><br>9000 <sup>1</sup> | <b>Cisco</b><br>8201<br>series | <b>Cisco</b><br><b>NCS 5500</b><br>series  | <b>Cisco</b><br><b>NCS 540</b><br>series <sup>2</sup> | <b>Cisco</b><br><b>NCS 560</b><br>series | Cisco<br><b>ASR 920</b> | <b>Cisco</b><br><b>ASR 903</b><br>RSP <sub>3</sub> |
|-----------------------------------------------------|-----------------------------------------------|-----------------------------------------------|-------------------------------------------------|--------------------------------|--------------------------------------------|-------------------------------------------------------|------------------------------------------|-------------------------|----------------------------------------------------|
| 6.5.3                                               | $\bigcirc$<br><b>SMU</b>                      | $\bigcirc$<br><b>SMU</b>                      | $\bigcirc$<br>SMU                               | ⊗                              | $\bigcirc$<br><b>SMU</b><br><b>COLESSE</b> | ⊗                                                     | ⊗                                        | NA                      | NA                                                 |
| 6.6.3                                               | $\bigcirc$<br><b>SMU</b>                      | $\bigcirc$<br><b>SMU</b>                      | $\bullet$<br><b>SMU</b>                         | ೞ                              | $\bigcirc$<br><b>SMU</b><br>(USTORODITE)   | $\bigcirc$<br><b>SMU</b><br>(ts4600int)               | $\mathbf{Q}_+$<br>SMU<br>(tsibischint)   | NA                      | NA                                                 |
| 6.7.2                                               | Ø                                             | ⊗                                             | ⊗                                               | ⊗                              | ⊗                                          | ⊗                                                     | ⊗                                        | NA                      | NA                                                 |
| 7.0.2                                               | ⊗                                             | $\bullet$                                     | $\bullet$                                       | ⊗                              | $\bullet$                                  | Ø                                                     | $\bullet$                                | NA                      | NA                                                 |
| 7.1.2                                               | ❸                                             | $\bullet$                                     | $\bullet$                                       | ⊗                              | $\bullet$                                  | Ø                                                     | Ø                                        | NA                      | NA                                                 |
| 7.2.1                                               | ❸                                             | $\bullet$                                     | $\bullet$                                       | ⊗                              | $\bullet$                                  | Ø                                                     | $\bullet$                                | NA                      | NA                                                 |
| 7.3.1                                               | ❸                                             | Ø                                             | $\bullet$                                       | ⊗                              | $\bullet$                                  | Ø                                                     | Ø                                        | NA                      | NA                                                 |
| 7.3.2                                               | ❸                                             | $\bullet$                                     | $\bullet$                                       | ⊗                              | $\bullet$                                  | Ø                                                     | $\bullet$                                | NA                      | NA                                                 |
| 7.4.1                                               | ⊗                                             | $\bullet$                                     | $\bullet$                                       | B                              | $\bullet$                                  | Ø                                                     | $\bullet$                                | NA                      | NA                                                 |
| 7.4.2                                               | ⊗                                             | $\bullet$                                     | $\bullet$                                       | $\bullet$                      | $\bullet$                                  | Ø                                                     | Ø                                        | NA                      | NA                                                 |
| 7.5.2                                               | ⊗                                             | $\bullet$                                     | $\bullet$                                       | $\bullet$                      | $\bullet$                                  | Ø                                                     | $\bullet$                                | NA                      | NA                                                 |
| 7.6.1                                               | ❸                                             | $\bullet$                                     | $\bullet$                                       | NA                             | $\bullet$                                  | $\bullet$                                             | Ø                                        | NA                      | NA                                                 |
| 7.7.1                                               | ⊗                                             | $\bullet$                                     | $\bullet$                                       | Ø                              | Ø                                          | ❤                                                     | Ø                                        | NA                      | NA                                                 |
| $17.4.1^{\frac{3}{2}}$                              | $\rm NA$                                      | NA                                            | $\rm NA$                                        | $\rm NA$                       | NA                                         | NA                                                    | NA                                       | $\bullet$               | B                                                  |
| 17.5.1                                              | $\rm NA$                                      | $\rm NA$                                      | NA                                              | NA                             | NA                                         | NA                                                    | NA                                       | Ø                       | Ø                                                  |
| 17.6.3                                              | NA                                            | NA                                            | NA                                              | NA                             | NA                                         | <b>NA</b>                                             | NA                                       | $\bullet$               | Ø                                                  |
| 17.7.1                                              | NA                                            | NA                                            | NA                                              | NA                             | NA                                         | NA                                                    | NA                                       | Ø                       | Ø                                                  |
| 17.8.1                                              | NA                                            | NA                                            | NA                                              | NA                             | NA                                         | $\rm NA$                                              | NA                                       | Ø                       | Ø                                                  |

Table 3: Crosswork Optimization Engine 4.1 Support for SR-PCE 7.7.1 (by Cisco IOS Version and Headend Router Type)

<span id="page-7-0"></span><sup>1</sup> The SR-PCE may be deployed on XRv9000 (VM or appliance).

- <span id="page-8-0"></span><sup>2</sup> The SMU is available via the Cisco NCS 540-ACC-SYS Router or Cisco NCS 540x-ACC-SYS Router Software Download Center.
- <span id="page-8-1"></span>3 Supports only PCE initiated SR-TE policy deployment.

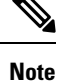

- Segment Routing Traffic Matrix (SRTM) is only available in Cisco ASR 9000 devices.
	- SRv6 and Visualizing Native Path (Path Query) features are supported from PCC IOS XR 7.3.2 or later.
	- Local Congestion Mitigation is supported from:
		- PCC IOS XR 7.1.2 (ISIS) and above for ASR 9000
		- PCC IOS XR 7.3.2 and above for NCS 5500, NCS 560, and NCS 540
		- PCC IOS XR 7.5.2 and 7.7.1 for Cisco 8000
		- PCC IOS XE 17.5.1 or 17.6.3 (only with OSPF) for ASR 903/907 RSP 3
		- PCC IOS XE 17.7.1 (ISIS and OSPF) for ASR 903 RSP 3

#### **Cisco Crosswork Application, NSO Function Pack, and Browser Support**

The following table lists software versions that have been tested and are known to be compatible with Cisco Crosswork Optimization Engine. For *complete* installation requirements, see the *Cisco Crosswork [Infrastructure](https://www.cisco.com/c/en/us/td/docs/cloud-systems-management/crosswork-infrastructure/4-4/InstallGuide/b_cisco_crosswork_platform_4_4_and_applications_install_guide.html) 4.4 and [Applications](https://www.cisco.com/c/en/us/td/docs/cloud-systems-management/crosswork-infrastructure/4-4/InstallGuide/b_cisco_crosswork_platform_4_4_and_applications_install_guide.html) Installation Guide*.

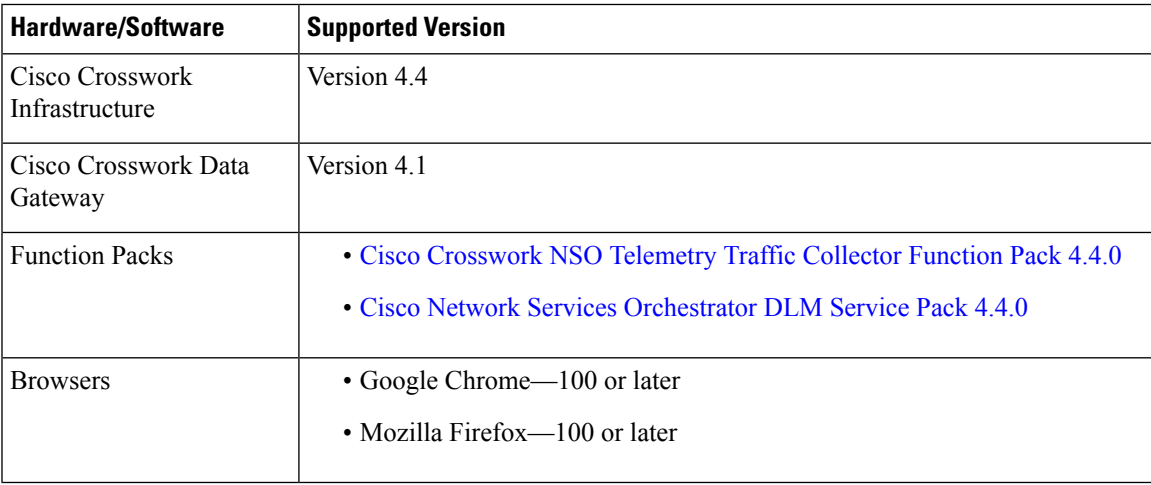

## **Scale Support**

The following number of devices, and SR-TE policies (SR-MPLS and SRv6) and RSVP-TE tunnels are supported. Scale support numbers only apply to Cisco Crosswork solution applications.

# **Note**

These scale numbers have been qualified on a 5 node cluster system setup with 10 CDG VMs (each with 2.5 K devices attached) and 8 SR-PCE pairs (16 SR-PCEs total).

#### **Table 4: Scale Support**

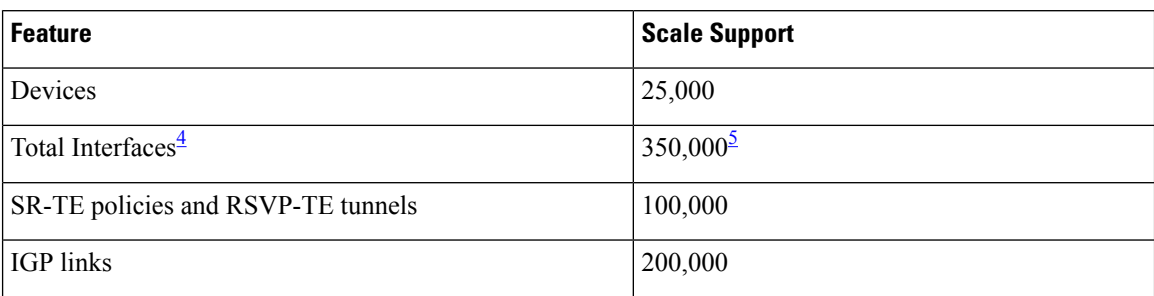

<span id="page-9-1"></span><span id="page-9-0"></span><sup>4</sup> This is the total number of interfaces that Cisco Crosswork can receive and process.

<sup>5</sup> This number has been validated with a total collection load of 650,000 interface entries across 25,000 devices (with 300,000 entries filtered out in the CDGs based on interface type). The number of CDG VMs can be increased to support higher collection loads.

## **Networking Technology Support**

## **Table 5: Supported Feature**

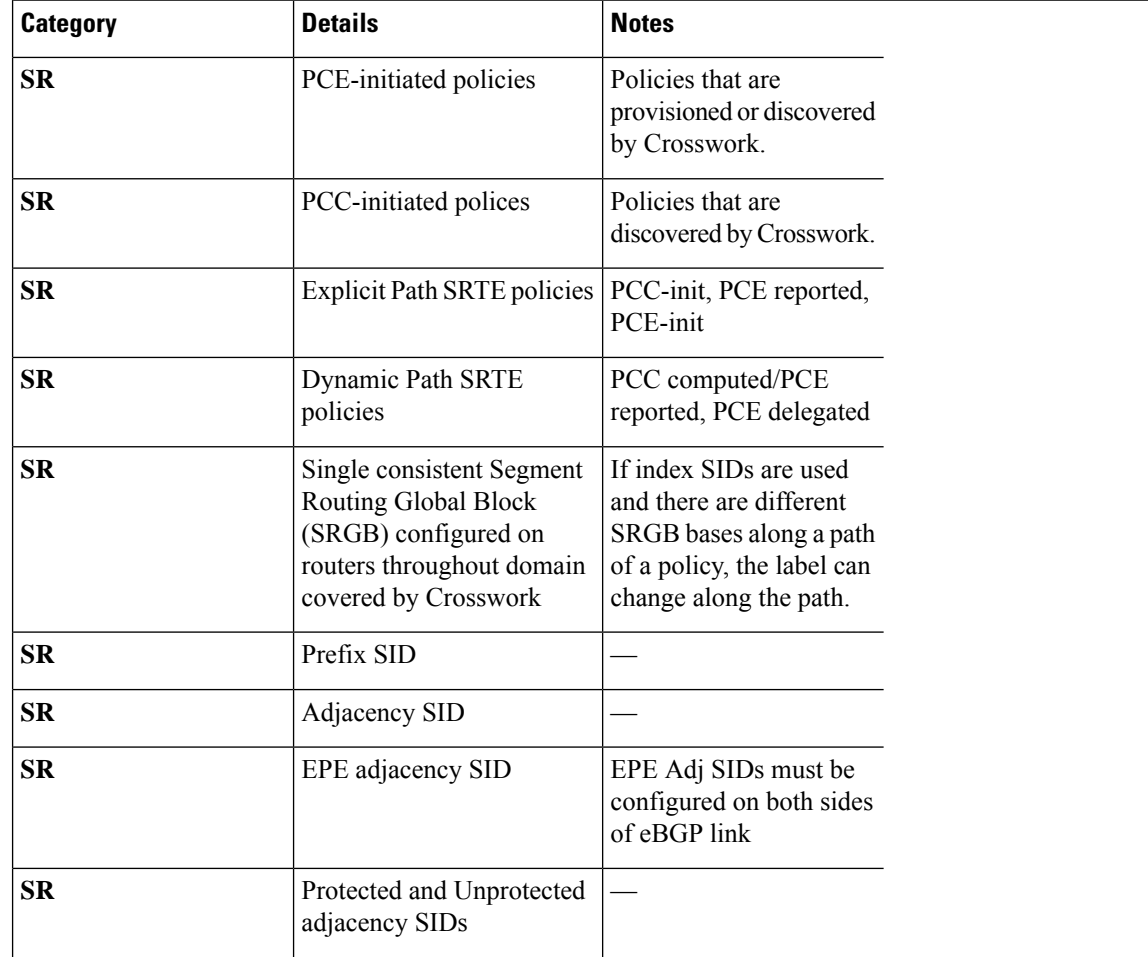

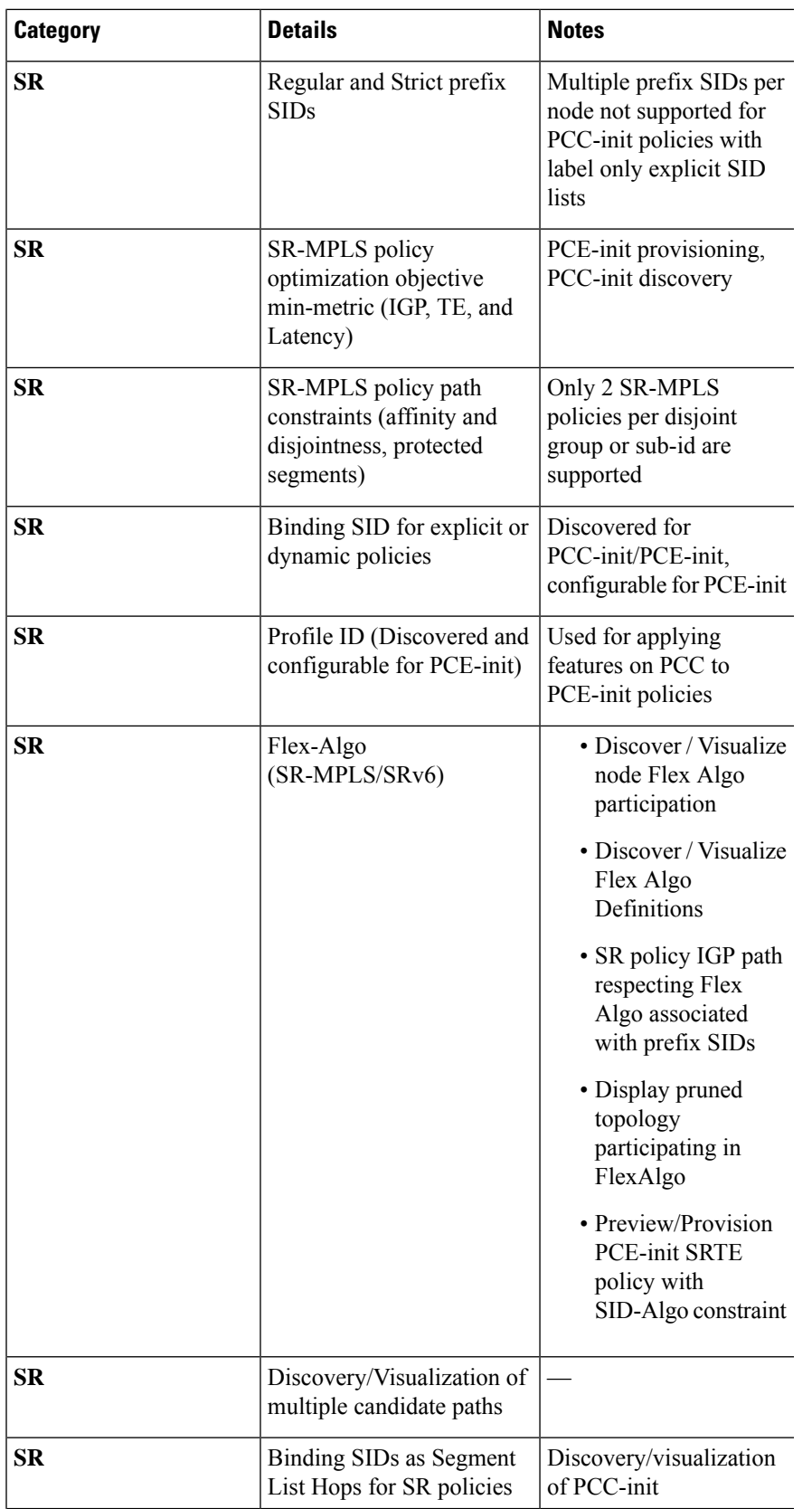

 $\overline{\phantom{a}}$ 

I

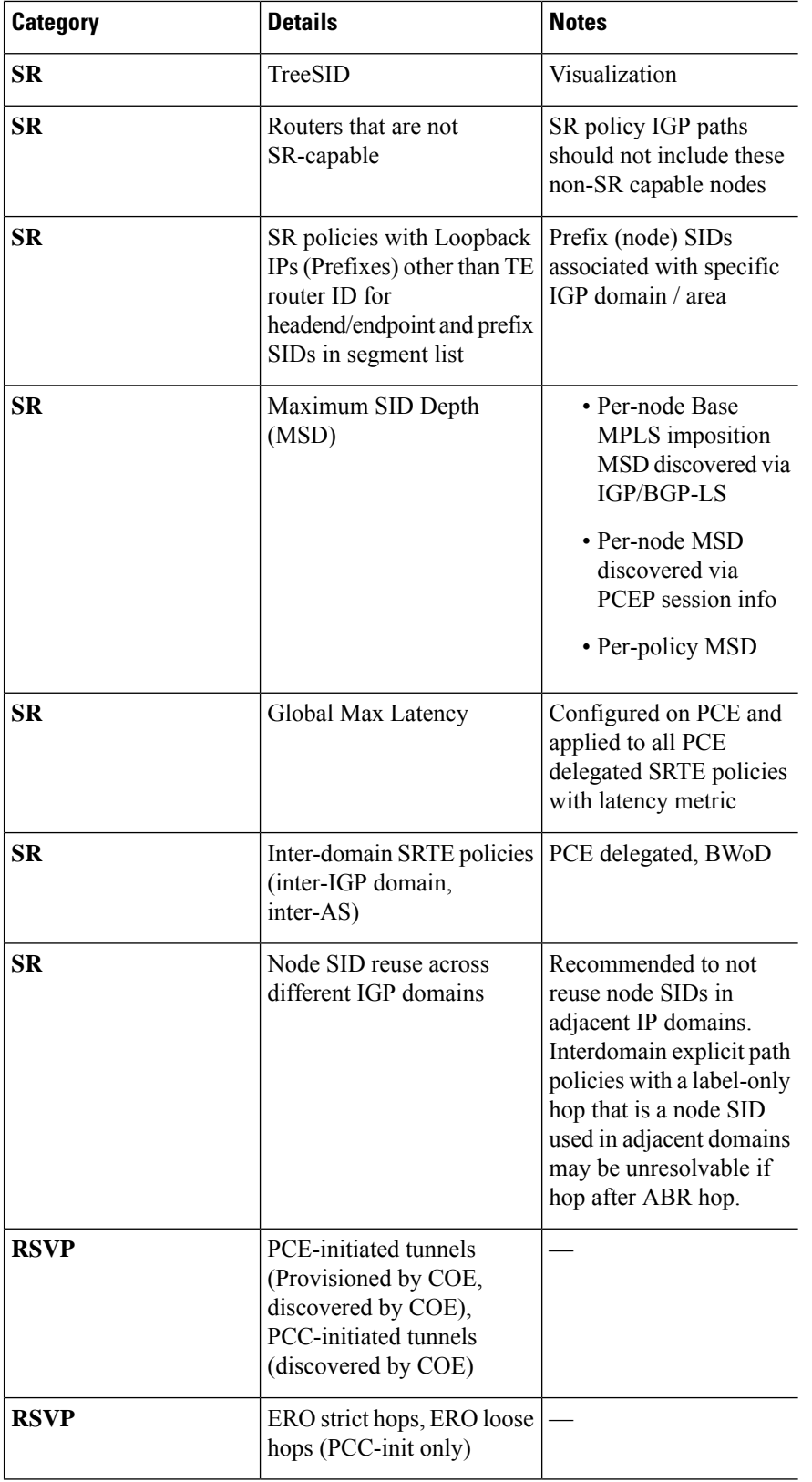

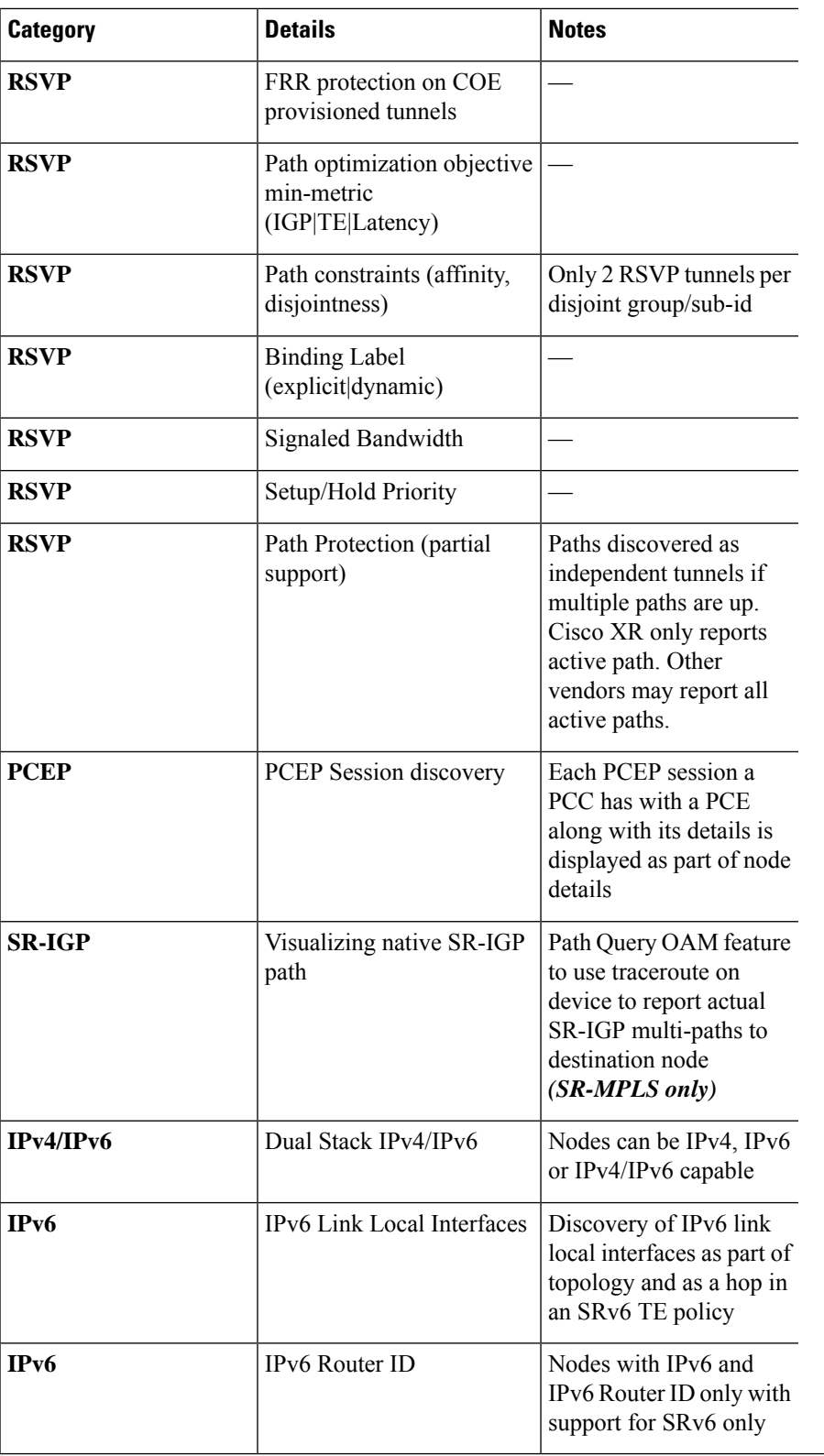

 $\overline{\phantom{a}}$ 

I

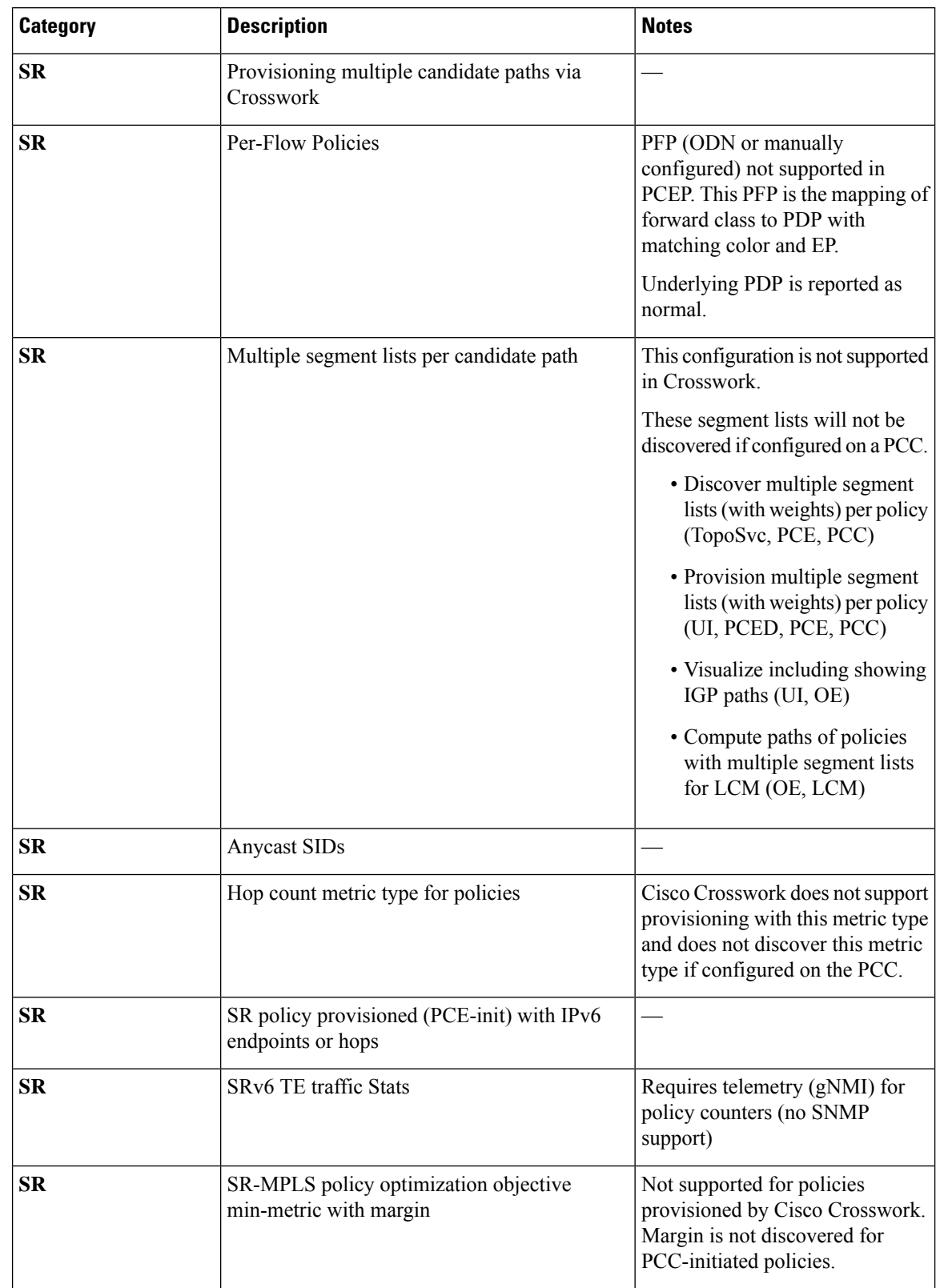

I

I

### **Table 6: Unsupported Features and Limitations**

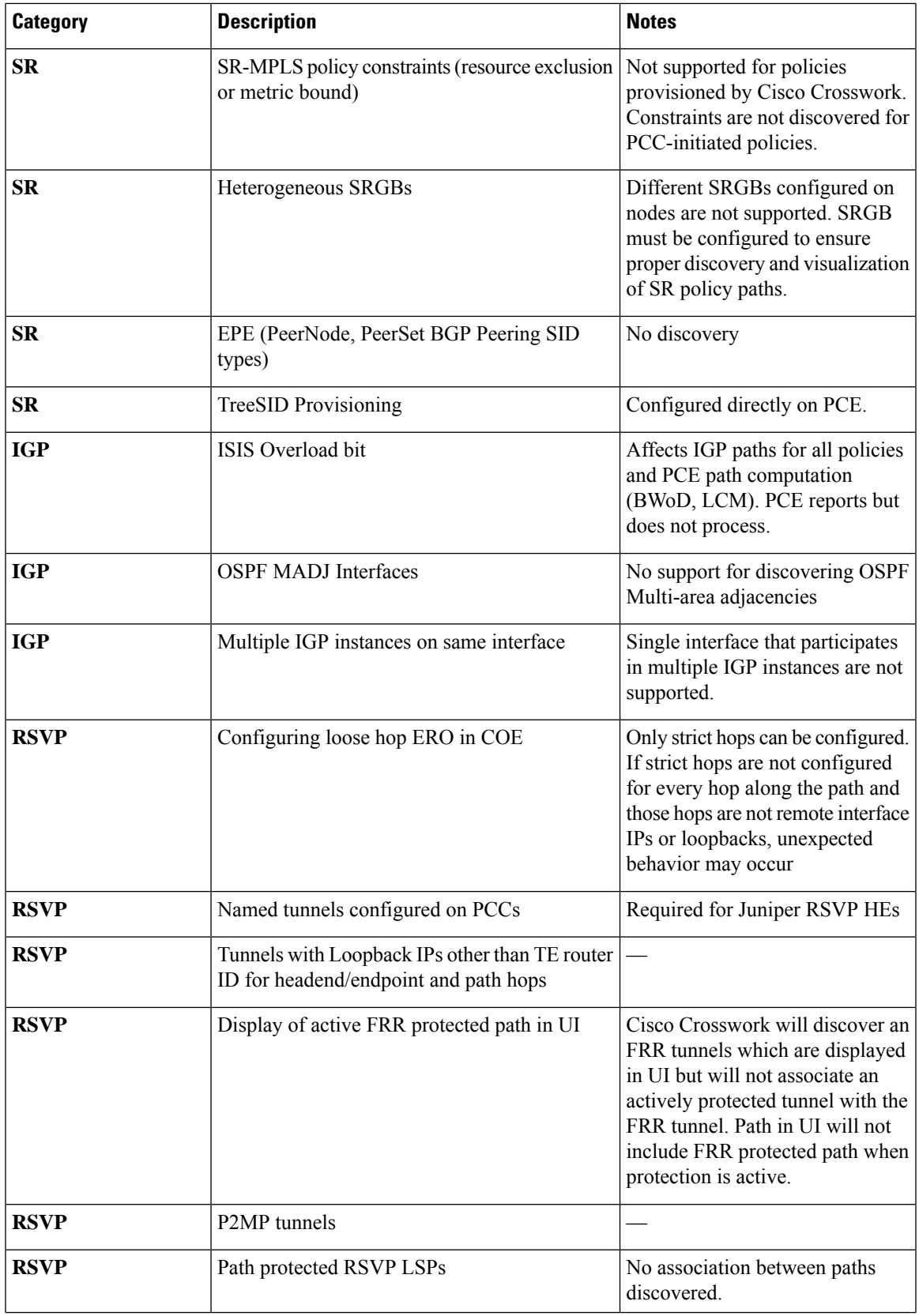

 $\blacksquare$ 

I

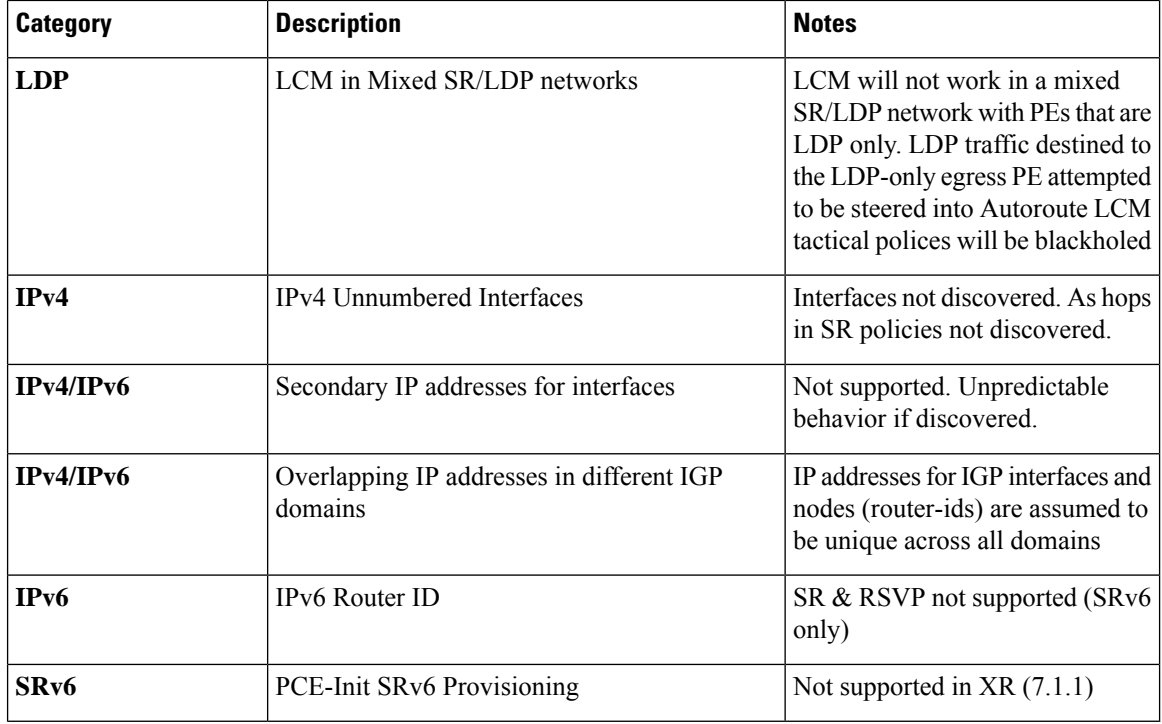

## **Upgrade Crosswork Optimization Engine Feature Packs**

If you have enabled feature packs (LCM, Bandwidth Optimization, or BWoD) in Crosswork Optimization Engine 4.0 and want to upgrade to Crosswork Optimization Engine 4.1, you must perform the following tasks prior to upgrading:

## **LCM and Bandwidth Optimization (BWOpt)**

- From the LCM or Bandwidth Optimization **Configuration** page:
	- **1.** Set the **Delete Tactical SR Policies when Disabled** option to **False**. This task must be done prior to disabling LCM or BWOpt so that tactical polices deployed by LCM or BWOpt remain in the network after the upgrade.
	- **2.** Set the **Enable** option to **False**. If LCM or BWOpt remains enabled, there is a chance that tactical policies may be deleted after the upgrade.
	- **3.** Note all options (Basic and Advanced) in the LCM or BWOpt **Configuration** page so that you can confirm the same configuration has been migrated after the upgrade.
- Export the current list of interfaces managed by LCM or BWOpt (**Traffic Engineering > Local Congestion Mitigation** or **Bandwidth Optimization > Interface Threshold > Export** icon). Confirm the interfaces are valid by reimporting the CSV file without errors. For more information, see "Add Individual Interface Thresholds" in the Cisco Crosswork [Optimization](https://www.cisco.com/c/en/us/td/docs/cloud-systems-management/crosswork-optimization-engine/4-1/UserGuide/b_cisco-crosswork-optimization-engine-4_1_userguide.html) Engine 4.1 User Guide.
- After the upgrade, wait until the **Traffic Engineering** page shows all the nodes and links before enabling LCM or BWOpt.

**Note:**

*After the system is stable and before enabling domains for LCM*, confirm that the migration of previously monitored interfaces has completed and that each domain has the expected configuration options.

- **1.** Navigate to **Administration > Alarms > All > Events** and enter **LCM** to filter the **Source** column.
- **2.** Look for the following event: "Migration complete. All migrated LCM interfaces and policies are mapped to their IGP domains". If this message does not appear wait for the **Congestion Check Interval** period (set in the LCM **Configuration** page), then restart LCM (**Administration > Crosswork Manager > Optimization Engine > optima-lcm > ... > Restart**).
- **3.** Wait until the optima-lcm service changes from Degraded to Healthy state.
- **4.** For each domain, navigate to the **Configuration** page and verify the options have been migrated successfully. If the domain configurations are incorrect, restart LCM (**Administration > Crosswork Manager > Optimization Engine > optima-lcm > ... > Restart**).
- **5.** Check the **Events** page for the event mentioned above and the **Configuration** page to verify the options.

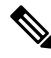

```
Note
```
- If the confirmation message does not appear or domain configuration options are incorrect, then contact Cisco Technical support and provide them with showtech information and the exported Link Management CSV file.
- You can also manually add missing interfaces that were previously monitored or update domain configuration options *after* the system is stable.

#### **BWoD**

- Set the **Enable** option to **False**. If BWoD remains enabled, there is a chance that tactical policies may be deleted after the upgrade.
- Note all options (Basic and Advanced) in the BWoD **Configuration** page so that you can confirm the same configuration has been migrated after the upgrade.
- After the upgrade, wait until the **Traffic Engineering** page shows all the nodes and links before enabling BWoD.

## <span id="page-16-0"></span>**Patch Installation Workflow**

This section explains how to install patch files from the Cisco Crosswork UI.

Before you begin, ensure that you have the following:

- Patch image file (.tar.gz) downloaded from Cisco Software [Download](https://software.cisco.com/download/home/286323615/type/286324658/release) to your local machine.
- Cisco Crosswork Administrator user credentials.
- Management IP address used for your Crosswork VM deployment.

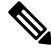

**Note** If you encounter any error while installing the patch, please contact the Cisco Customer Experience team.

## **Procedure**

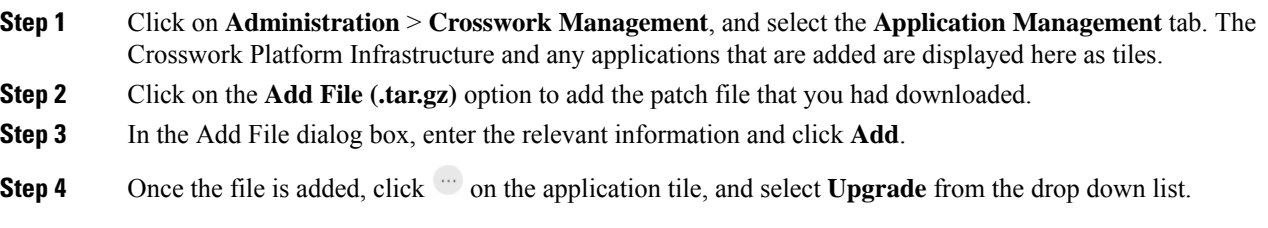

## **Product Documentation**

The following table lists the guides that Cisco provides for Cisco Crosswork Optimization Engine. You can access all Cisco Crosswork Optimization Engine end user documentation at [https://www.cisco.com/c/en/us/](https://www.cisco.com/c/en/us/support/cloud-systems-management/crosswork-optimization-engine/model.html) [support/cloud-systems-management/crosswork-optimization-engine/model.html](https://www.cisco.com/c/en/us/support/cloud-systems-management/crosswork-optimization-engine/model.html).

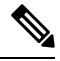

#### **Note**

We sometimes update the documentation after original publication. Therefore, you should always review the documentation on Cisco.com for any updates.

#### **Table 7:**

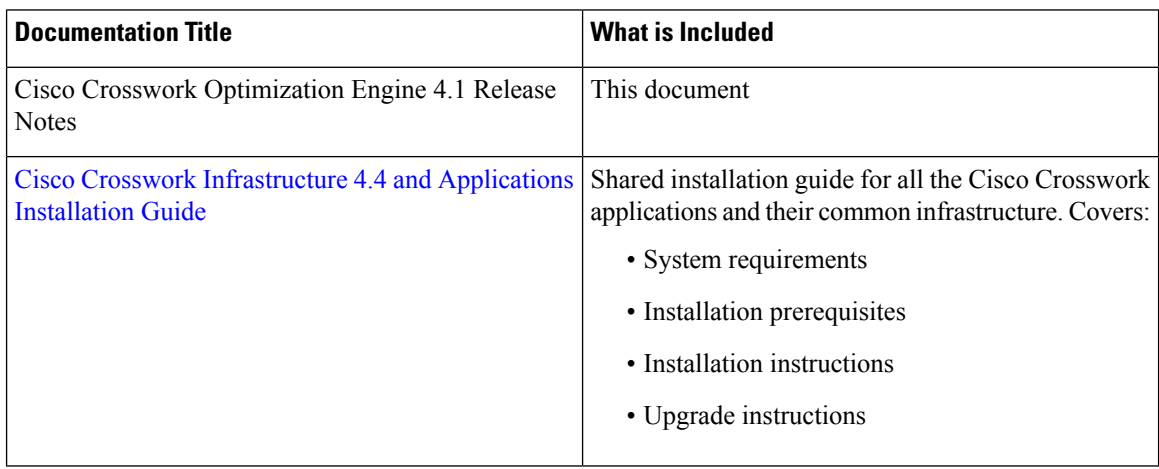

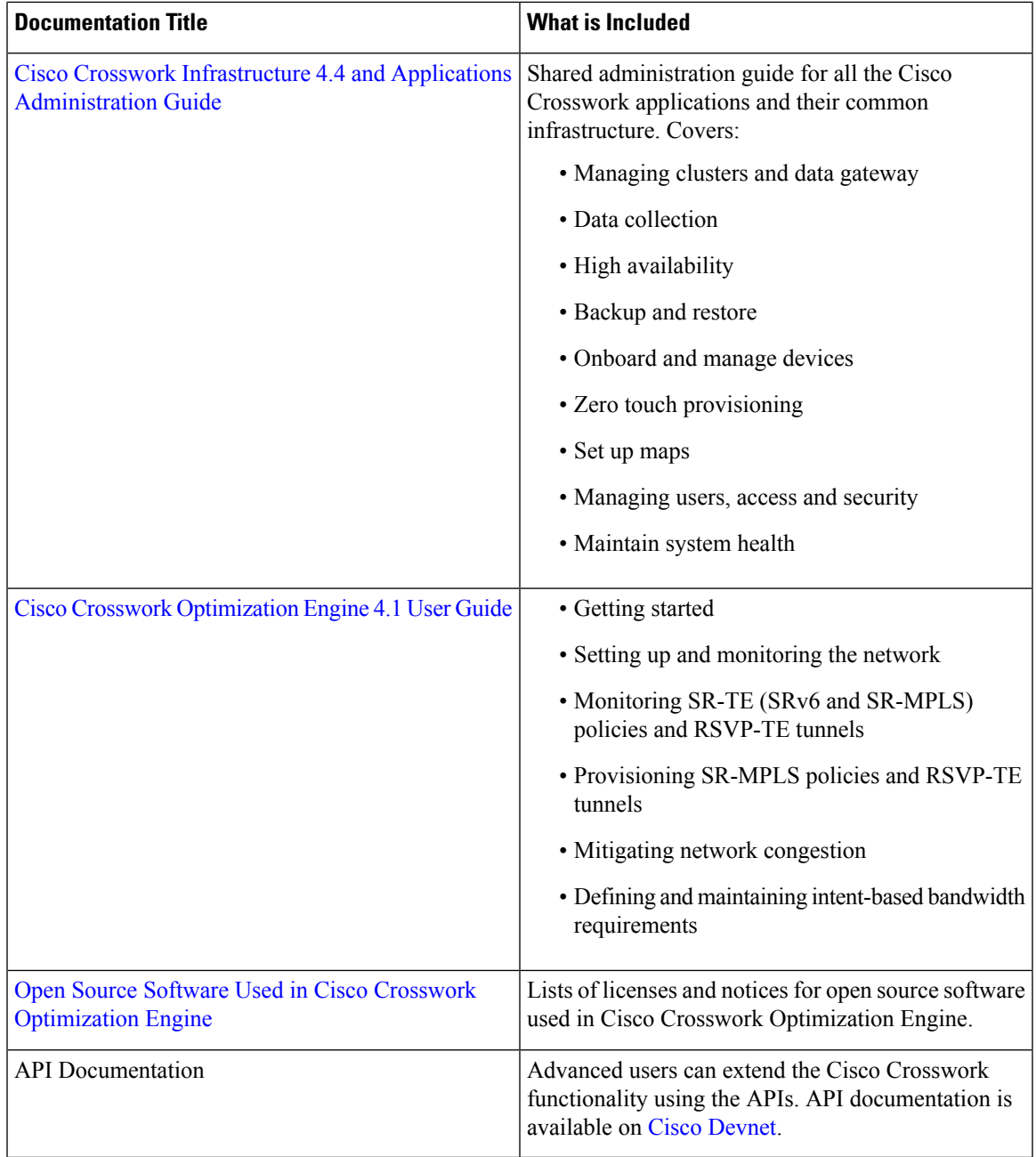

## **Related Product Documentation**

You can access documentation for all Cisco Crosswork products at <https://www.cisco.com/c/en/us/support/cloud-systems-management/crosswork-network-automation/tsd-products-support-series-home.html>

## **Known Issues and Limitations**

The following section details the known issues and limitations for Cisco Crosswork Optimization.

#### **Tree-SID**

- Only visualization of Tree-SID policies is supported. You cannot create, edit or delete Tree-SID policies from the UI.
- Tree-SID policies are only supported on devices running Cisco IOS XR software.
- Tree-SID policies are not deleted from the UI when the SR-PCE in HA mode is down.
- PCE HA is not supported.
- Tree-SID policies are not supported in Label Switch Multicast (LSM) routing. In cases where LSM is enabled, IGP updates and traffic utilization data are not supported.
- LCM will not operate in portions of the network carrying Tree-SID LSPs.
- On Cisco 8000 Series Routers, only static Tree-SID policies with leaf role are supported.
- The RestConf API is not supported.
- Tree-SID policy details do not show IPv6 router ID or Srv6 core information.

#### **TE Dashboard**

- Traffic Utilization is not supported on Tree-SID and SRv6 policies.
- You cannot view the IGP path on the historical data when an event is selected.
- The metric type for BWoD policies are not visible on the TE Dashboard.
- Hop count metric and BWoD type are not shown in the TE Dashboard under metric/policy type.
- State and Path change events are not visible in the Historic tab of a policy until you zoom in by 5 to 6 clicks.

#### **SRv6**

- Provisioning of SRv6 policies is not supported.
- Traffic collection on SRv6 policies is not currently supported.
- Visualization of PCC-initiated explicit path SRv6 policies is not supported
- SRv6 is not supported on Bandwidth Optimization, Bandwidth on Demand, or Local Congestion Mitigation feature packs.

#### **SR-MPLS**

- In the SR-MPLS provisioning screen and while previewing an SR-MPLS policy with an IPv6 address, a parsing error is displayed instead of correct error message: "Request Failed. Endpoint address is IPv6, IPv6 provisioning is not supported yet."
- Updating the SID constraint on an existing policy is not allowed by the SR-PCE. The modification screen gives a successful update message, instead of a warning message that it is not allowed.

#### **APIs**

- The Topology API cannot discover and report IPv6 Link-Local style links.
- The Dashboard Export API cannot export CSV files to an external location. It can only export to /mnt/cw\_glusterfs/bricks/rscoean/export.

#### **BWoD**

• BWoD gets disabled when SR Policy Traffic field has 'Measured' selected and Policy Violation field has 'Strict Network' selected.

## **Cisco Bug Search Tool**

If you encounter problems while working with Cisco Crosswork, please check this list of [open](https://www.cisco.com/c/dam/en/us/td/docs/cloud-systems-management/crosswork-network-automation/4-4/OpenBugs/Cisco_Crosswork_Infrastructure_4_4_and_Applications_Open_Bugs.xlsx) bugs. Each bug ID in the list links to a more detailed description and workaround. You can use the Cisco Bug Search Tool to search for bugs.

- **1.** Go to the Cisco Bug [Search](https://tools.cisco.com/bugsearch) Tool.
- **2.** Enter your registered Cisco.com username and password, and click **Log In**.

The Bug Search page opens.

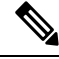

**Note** If you do not have a Cisco.com username and password, you can [register](https://id.cisco.com/signin/register) here.

- **3.** To search for all Cisco Crosswork bugs, from the Product list select **Cloud and Systems Management** > **Routing and Switching Management** > **Cisco Crosswork Network Automation** and enter additional criteria (such as bug ID, problem description, a feature, or a product name) in the Search For field. Examples: "Optimization Engine" or "CSCwc62479".
- **4.** When the search results are displayed, use the filter tools to narrow the results. You can filter the bugs by status, severity, and so on.
- 
- **Tip** To export the results to a spreadsheet, click **Export Results to Excel**.

## **Security**

Cisco takes great strides to ensure that all our products conform to the latest industry recommendations. We firmly believe that security is an end-to-end commitment and are here to help secure your entire environment. Please work with your Cisco account team to review the security profile of your network.

For details on how we validate our products, see Cisco Secure Products and [Solutions](https://www.cisco.com/site/us/en/products/security/index.html) and Cisco [Security](https://tools.cisco.com/security/center/publicationListing.x) [Advisories](https://tools.cisco.com/security/center/publicationListing.x).

If you have questions or concerns regarding the security of any Cisco products, please open a case with the Cisco Customer Experience team and include details about the tool being used and any vulnerabilities it reports.

## **Accessibility Features**

For a list of accessibility features in Cisco Crosswork Optimization Engine, visit [https://www.cisco.com/c/](https://www.cisco.com/c/en/us/about/accessibility/voluntary-product-accessibility-templates.html) [en/us/about/accessibility/voluntary-product-accessibility-templates.html](https://www.cisco.com/c/en/us/about/accessibility/voluntary-product-accessibility-templates.html) (VPAT) website, or contact accessibility@cisco.com.

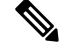

**Note** The Cisco Crosswork Optimization Engine VPAT document listed for 4.0 applies to this release.

All product documents except for some images, graphics, and charts are accessible. If you would like to receive the product documentation in audio format, braille, or large print, contact accessibility@cisco.com.

## **Obtain Additional Information and Submit a Service Request**

Information about Cisco products, services, technologies, and networking solutions is available from various online sources.

• Sign up for Cisco email newsletters and other communications at:

<https://www.cisco.com/offer/subscribe>

• Visit the Cisco Customer Experience website for the latest technical, advanced, and remote services to increase the operational reliability of your network. Go to:

[https://www.cisco.com/c/m/en\\_us/customer-experience](https://www.cisco.com/c/m/en_us/customer-experience)

• Obtain general networking, training, and certification titles from Cisco Press publishers at:

<http://www.ciscopress.com>

• To submit a service request, visit Cisco [Support](https://www.cisco.com/c/en/us/support/index.html).

## **Support and Downloads**

The Cisco Support and Downloads website provides online resources to download documentation, software, and tools. Use these resources to install and configure the software and to troubleshoot and resolve technical issues with Cisco products and technologies.

Access to most tools on the Cisco Support and Downloads website requires a Cisco.com user ID and password.

For more information:

<https://www.cisco.com/c/en/us/support/index.html>

© Cisco Systems, Inc. All rights reserved.